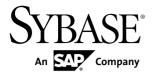

## **Release Bulletin for Runtime**

# **Sybase Unwired Platform 2.1**

DOCUMENT ID: DC01696-01-0210-05

LAST REVISED: July 2012

Copyright © 2012 by Sybase, Inc. All rights reserved.

This publication pertains to Sybase software and to any subsequent release until otherwise indicated in new editions or technical notes. Information in this document is subject to change without notice. The software described herein is furnished under a license agreement, and it may be used or copied only in accordance with the terms of that agreement.

Upgrades are provided only at regularly scheduled software release dates. No part of this publication may be reproduced, transmitted, or translated in any form or by any means, electronic, mechanical, manual, optical, or otherwise, without the prior written permission of Sybase, Inc.

Sybase trademarks can be viewed at the Sybase trademarks page at <a href="http://www.sybase.com/detail?id=1011207">http://www.sybase.com/detail?id=1011207</a>. Sybase and the marks listed are trademarks of Sybase, Inc. (a) indicates registration in the United States of America.

SAP and other SAP products and services mentioned herein as well as their respective logos are trademarks or registered trademarks of SAP AG in Germany and in several other countries all over the world.

Java and all Java-based marks are trademarks or registered trademarks of Oracle and/or its affiliates in the U.S. and other countries.

Unicode and the Unicode Logo are registered trademarks of Unicode, Inc.

All other company and product names mentioned may be trademarks of the respective companies with which they are associated

Use, duplication, or disclosure by the government is subject to the restrictions set forth in subparagraph (c)(1)(ii) of DFARS 52.227-7013 for the DOD and as set forth in FAR 52.227-19(a)-(d) for civilian agencies.

Sybase, Inc., One Sybase Drive, Dublin, CA 94568.

# **Contents**

| Product Summary                                 | 1   |
|-------------------------------------------------|-----|
| Known Issues with Installing, Uninstalling, and |     |
| Upgrading                                       | 1   |
| Known Issues for Unwired Server                 | 4   |
| Known Issues for Sybase Control Center          | 5   |
| Documentation Issues and Updates for Runtime    |     |
| Obtaining Help and Additional Information       |     |
| Technical Support                               |     |
| Downloading Sybase EBFs and Maintenance Reports |     |
|                                                 | .10 |
| Sybase Product and Component Certifications     |     |
| Creating a MySybase Profile                     |     |
| Accessibility Features                          |     |
| ,                                               |     |

#### Contents

# **Product Summary**

This release bulletin discusses known issues, workarounds, as well as late-breaking documentation updates for Sybase<sup>®</sup> Unwired Platform Runtime version 2.1.

For information about new features in this version, see New Features for Runtime.

For information about accessibility, see Accessibility Features on page 11.

# **Known Issues with Installing, Uninstalling, and Upgrading**

Learn about known installation, uninstallation and upgrade issues and workarounds.

See the Sybase Unwired Platform Installation Guide for upgrade and migration information.

| CR#    | Description                                                                                                    |
|--------|----------------------------------------------------------------------------------------------------|
| 694214 | Silent Installation Fails on Shared Host Microsoft Cluster                                                                                                    |
|        | If you attempt to perform a silent installation for a shared host MS cluster scenario, you can install the data tier component successfully, but when you try to install Unwired Server on the same host, the silent installation fails with an error message:                                                                                           |
|        | The data path must be in UNC format when installing a cluster node.                                                                                                    |
|        | <b>Workaround:</b> To perform a shared host Microsoft Cluster installation, you must run the installer in graphical mode.                                                                                                    |
| 691409 | NullPointerException after data tier installation on MS Cluster 2003 or 2008                                                                                                    |
|        | In Microsoft cluster 2003 and 2008 high availability environments where you want the transaction log files and database files in separate directories, the transaction log files are not in the directory you indicated during installation.                                                                                                    |
|        | This happens if you select only the "Install the data tier into high availability environment" option during installation, and provide a separate path for the transaction log file location. After installation, the transaction log files are still located in the same directory as the database files.                                               |
|        | Workaround:                                                                                                    |
|        | <ol> <li>During installation, select both of these options:         <ul> <li>Specify separate locations for the database and/or transaction log (optional) files</li> <li>Install the data tier into high availability environment</li> </ul> </li> <li>Provide the separate locations for the transaction logs files and the database files.</li> </ol> |

| CR#    | Description                                                                                                    |
|--------|----------------------------------------------------------------------------------------------------|
| 686034 | Incorrect error message displays when the installer does not match the system bit version.                                                                                                    |
|        | If you attempt to run the 32-bit installer on a 64-bit system, the error message displays: Your system requires the 32-bit installer of Sybase Unwired Platform.                                                                                                    |
|        | If you attempt to run the 64-bit installer on a 32-bit system, the error message displays: Your system requires the 64-bit installer of Sybase Unwired Platform.                                                                                                    |
|        | Workaround: None. Use the installer that matches your system bit version.                                                                                                    |
| 684467 | If you have changed JVM options in Sybase Unwired Platform 2.0, before you upgrade to Sybase Unwired Platform 2.1, back up and note these changed values.                                                                                                    |
|        | Workaround: After you upgrade:                                                                                                    |
|        | 1. Start Unwired Server.                                                                                                    |
|        | 2. In Sybase Control Center, navigate to Servers > Server Configuration > Performance Configuration, then update the Thread Stack Size, Minimum Heap Size, Maximum Heap Size with the 2.0 values.                                                                                                    |
|        | 3. Display Optional Properties, then update User Options.                                                                                                    |
|        | <b>4.</b> Restart the Unwired Server in Sybase Control Center.                                                                                                    |
| 679421 | Communication port number conflicts can occur during installation if you indicate consecutive port numbers for the Server Administation, Data Change Notification, and Replication ports.                                                                                                    |
|        | The Sybase Unwired Platform Runtime installer automatically creates secure port numbers by incrementing the unsecure port numbers (indicated during installation) by one.                                                                                                    |
|        | <b>Workaround</b> : Do not use consecutive port numbers for the unsecured communication ports to avoid port number conflicts.                                                                                                    |
| 669374 | The  Message  Service  on  Windows  2008  machines  does  not  start  after  a  full  installation.                                                                                                    |
|        | The service does not start because of unknown method System. Threading.Wai-tHandle.WaitOne(Int32). The method is available only on some versions of the .net framework (2.0 SP2, 3.0 SP2 and 3.5 SP1). During Unwired Platform installation, the .net framework version 2.0 sp2 is installed if the available version is lower than 2.0 sp2, with the assumption that it is compatible with higher versions. However, not all versions of the .net framework support this method, for example .net 3.5 without SP1. |
|        | $\label{lem:workaround:method} \textbf{Workaround:} \ Install\ a\ verison\ of\ the\ .net\ framework\ that\ supports\ the\ method,\ for\ example\ .net\ 3.5\ SP1.$                                                                                                    |

| CR#    | Description                                                                                                    |
|--------|----------------------------------------------------------------------------------------------------|
| 669374 | Message Service error on Windows 2008 machines after a full installation.                                                                                                    |
|        | The error code 0x800703f2 is returned when trying to manually register OBperfmon.dll. This issue should not affect Message Service functionality.                                                                                                    |
|        | <b>Workaround</b> : Set the registry (in "HKLM\SOFTWARE\Microsoft\Windows NT\Current-Version\Perflib" key) to contain the 0x00010000 flag, described at <a href="http://social.msdn.microsoft.com/forums/en-US/windowscompatibility/thread/4a4b08ed-14f2-440d-90fa-1a717d0e6446/">http://social.msdn.microsoft.com/forums/en-US/windowscompatibility/thread/4a4b08ed-14f2-440d-90fa-1a717d0e6446/</a> |
| 665409 | The installation program is unable to run in graphical mode.                                                                                                    |
|        | If the HKLM\SOFTWARE\Microsoft\Windows NT\CurrentVersion \AppCompatFlags registry key contains an entry that is the path of the installer binary (for example, C:\setup.exe), then this error displays and the installation fails:  The installer is unable to run in graphical mode. Try running the installer with the -console or -silent flag.                                                    |
|        | Workaround: Remove the installer binary path from the HKLM\SOFTWARE\Mi-crosoft\Windows NT\CurrentVersion\AppCompatFlags registry key.                                                                                                    |
| 590885 | Uninstaller might not run on Windows Vista.                                                                                                    |
|        | Sometimes, the uninstaller does not launch on Windows Vista. This may be caused by the operating system changing the launch command for the Unwired Platform uninstaller, preventing it from using its own JVM to start itself.                                                                                                    |
|        | Workaround: Launch the uninstaller:                                                                                                    |
|        | <pre><jdk_installdir>\java -Dtemp.dir=%TEMP% -jar C:\Sybase \UnwiredPlatform\Uninstallers\UnwiredPlatform\unin- stall.jar</jdk_installdir></pre>                                                                                                    |
|        | When you uninstall or cancel out of uninstalling Unwired Platform, the Program Compatibility Assistant dialog displays:                                                                                                    |
|        | This program might not have uninstalled correctly.                                                                                                    |
|        | Select the <b>This program uninstalled correctly</b> option instead of <b>Uninstall with recommended settings</b> .                                                                                                    |

# **Known Issues for Unwired Server**

Learn about known issues and apply workarounds for Unwired Server.

| CR#    | Description                                                                                                    |
|--------|----------------------------------------------------------------------------------------------------|
| 686551 | Unwired Platform data must be manually transferred on a periodic basis to System Landscape Design (SLD).                                                                                                    |
|        | Workaround: Schedule the batch files, runXMLgenerator.bat and sendPayload.bat, to send periodic updates into the SLD, located in <unwiredplat-form_installdir>\Servers\UnwiredServer\SLD\.For more details, see Registering Sybase Unwired Platform with System Landscape Directory in System Administration.</unwiredplat-form_installdir> |
| 686360 | You cannot install Adaptive Server® Enterprise and Unwired Server on the same host.                                                                                                    |
|        | Workaround: Install on different hosts.                                                                                                    |
| 686043 | Even though a domain is disabled, messaging clients will get messages from server.                                                                                                    |
|        | <b>Workaround</b> : To disable any outbound activity to a client, lock the application connection associated with that client.                                                                                                    |
| 684123 | For a DOE-C package, if a subscription is active and a domain is disabled, the DOE keeps pushing messages to the package in the "disabled" domain. DOE-C is unable to process these messages from DOE because the endpoint details are not available.                                                                                       |
|        | Workaround:                                                                                                    |
|        | Unsubscribe all users of the DOE-C packages within the domain before disabling the domain.                                                                                                    |
|        | • If the problem has already occurred, enable the domain, and unsubscribe all subscriptions of the affected DOE-C package.                                                                                                    |
|        | <ul> <li>If it is not possible to unsubscribe the users of the affected DOE-C package, the error<br/>messages in the log have the DOE subscription reference. Remove the DOE subscrip-<br/>tions using this value.</li> </ul>                                                                                                    |
| 682611 | Connection to different SAP® systems going through message server fails. JCo connection pooling metadata does not distinguish between different end points.                                                                                                    |
|        | Unwired Server is using an SAP connection from the JCO connection pool that was defined by an endpoint that does not exist in the package.                                                                                                    |
|        | <b>Workaround</b> : The JCo Repository caching logic requires these SAP JCo properties to be set. (The connection pool has to be pointed to specific application server hosts):                                                                                                    |
|        | <ul> <li>jco.client.sysnr - indicates the SAP system number.</li> <li>jco.client.ashost - identifies the SAP application server.</li> </ul>                                                                                                    |

| CR#    | Description                                                                                                    |
|--------|----------------------------------------------------------------------------------------------------|
| 674579 | For Back End Search definitions, the ESDMA converter does not support type definitions within a WSDL.                                                                                                    |
|        | Workaround: Modify the ESDMA to remove any in-line type definitions and explicitly define them. The expected list of data types appearing in WSDL under ESDMA_Bundle \mappings\loc*\EntityName.wsdl are "CHAR", "LANG", "TIMS6", "DATS8", "DEC", "INT" OR length is zero. Save and deploy the ESDMA bundle to Unwired Server. |
| 628914 | If you are already using an application with one relay server, you cannot switch to another relay server in the same application during runtime.                                                                                                    |
|        | <b>Workaround</b> : Uninstall, then reinstall, the current application on the device. Before you use the application after the reinstallation, change the relay server information in the Profile screen.                                                                                                    |
| 576726 | The full range of valid values is not supported if the attribute uses the default datatype (int) for a SQL Anywhere® database column of type unsigned int.                                                                                                    |
|        | <b>Workaround</b> : To support the full range of valid values for an unsigned int attribute in the EIS, set the datatype for the corresponding MBO attribute as long.                                                                                                    |

# **Known Issues for Sybase Control Center**

Learn about known issues and apply workarounds for Sybase Control Center.

| CR#    | Description                                                                                                    |
|--------|----------------------------------------------------------------------------------------------------|
| 686063 | File upload operations, such as MBO package deployment and MBO package import, do not work in Firefox.                                                                                                    |
|        | Workaround: Use Internet Explorer instead.                                                                                                    |
| 685890 | When the host machine that Sybase Control Center is installed on has been moved from one network to another (for example, wired to wireless) while the Sybase Unwired Platform management console browser session was active, Sybase Control Center shows "Unknown server error occurred." Open the gateway.log (in Sybase Control Center log folder) and check for a message similar to the following: |
|        | Failed to invoke managed object''mbean operation ping([]): com.sybase.ua.AuthorizationException: Access EXE-CUTE denied for resource                                                                                                    |
|        | Workaround: If that is the case, close the browser, launch a new browser session to connect back to the Sybase Control Center URL, and log in again.                                                                                                    |

| CR#    | Description                                                                                                    |
|--------|----------------------------------------------------------------------------------------------------|
| 685543 | Subscription information remains after re-registering a device with an assigned workflow.                                                                                                    |
|        | <b>Workaround</b> : Unassign the workflow to remove the stale subscription information. Then reassign the workflow aftero re-registering the device.                                                                                                    |
| 683775 | In some instances when stopping the Sybase Control Center 3.2 service using the Windows Services tool or using the Stop Sybase Unwired Platform Services shortcut, the Sybase Control Center service displays Stopping in Windows Control Panel yet fails to stop.                                                                               |
|        | This can prevent connection to WiFi service on certain networks.                                                                                                    |
|        | Workaround: To stop the Sybase Control Center service:                                                                                                    |
|        | 1. Launch Windows Task Manager.                                                                                                    |
|        | 2. Locate the sccservice.exe *32 process, right-click and select End Process Tree. This option also kills the Sybase Control Center database repository server process dbsrv11.exe *32.                                                                                                    |
|        | <b>Note:</b> For 32-bit machines, *32 does not appear.                                                                                                    |
| 682460 | When viewing server log messages in grid mode, messages are displayed with invalid value in the time stamp column.                                                                                                    |
|        | <b>Workaround</b> : Use text view mode to review the log. In grid mode, highlight the row. The details area (below the grid) shows the correct time stamp. Alternatively, you can use a text editor if Unwired Server host's file system access is available.                                                                                    |
| 682103 | When setting security properties in csi.properties, ensure that they do not contain trailing spaces.                                                                                                    |
|        | Workaround: Remove the trailing white spaces.                                                                                                    |
| 674805 | RSOE running status is uncertain.                                                                                                    |
|        | In the Sybase Control Center administration pane, Outbound Enabler tab, when the Status column shows "Running," the Status Description column shows:                                                                                                    |
|        | Relay Server outbound enabler is running. Please check the log file to confirm the status.                                                                                                    |
|        | In the following cases, the console may detect that an RSOE is running, even though the RSOE is actually in an error state.                                                                                                    |
|        | • The RSOE log level is set too high (4 or 5). Sybase Control Center cannot detect the status from scanning the RSOE log.                                                                                                    |
|        | <ul> <li>The RSOE enters an unrecognized error condition. For example, when RSOE connects to Relay Server through an Internet proxy server, if the proxy server shuts down, the RSOE is effectively in an error state. The RSOE may continue to retry the connection indefinitely, and produce no log message recognized as an error.</li> </ul> |

| CR#    | Description                                                                                                    |
|--------|----------------------------------------------------------------------------------------------------|
| 672293 | Data source connections do not support passwords with special characters.                                                                                                    |
|        | <b>Workaround</b> : When defining a data source connection from Unwired Server, do not use special characters. For example, alphanumeric characters work well, but a password such as "aAQ!72qK8#tC04@3RbxL097n8W0" fails when you attempt to ping the server. |

# **Documentation Issues and Updates for Runtime**

Read about updates, corrections, and clarifications to the documentation released with Sybase Unwired Platform Runtime.

• N/A – BlackBerry provisioning without Relay Server

For targeting BlackBerry devices with Sybase Unwired Platform 2.1, instead of Relay Server, use a BES service to connect to Unwired Server on the enterprise network. The BES service securely manages messages between Sybase Unwired Platform and devices. Communication from Sybase Unwired Platform to BlackBerry devices is coordinated through the BES and the RIM Network Operating Center (NOC).

696989 – Changing Unwired Server Host Name

In *Changing Unwired Server Host Name* in both *Troubleshooting* and *System Administration*, step 5 is not required for upgrading from Sybase Unwired Platform 2.0 to Sybase Unwired Platform 2.1.

**Workaround**: Disregard this step when upgrading from Sybase Unwired Platform 2.0 to Sybase Unwired Platform 2.1.

 696314 – Troubleshooting: Exception During Upgrade if EA Server and Sybase Unwired Platform Are Installed on Same Machine

When upgrading, an unhandled exception ('System.MissingMethodException') occurred in JMSBridge.exe [8320] is received.

This only occurs if an EA Server installation and a Sybase Unwired Platform installation coexist on the same machine. If there are different versions of the com.sybase.iiop.net.dll files on the system, it causes the exception.

**Workaround**: Ensure that your environment path includes only the Sybase Unwired Platform com.sybase.iiop.net.dll assembly, if you have EA Server installed on the same machine:

1. Use a strings command (using UNIX tools for Windows) to check if SetTrustAllCertificates exists on the assembly file that jmsbridge.exe loaded. From a command prompt, enter:

```
>strings -a com.sybase.iiop.net.dll | grep
SetTrustAllCertificates
```

The command reports back with SetTrustAllCertificates if it exists within the assembly.

2. Remove the EAServer installed com.sybase.iiop.net.dll from the global assembly cache (GAC).

#### • 695982 – Clarification Regarding Default SUP Roles

While five roles are available by default for the 'admin' security configuration, only three roles are necessary for enabling role-based access to administrative and DCN interfaces.

Default roles include:

- **SUP Administrator** The platform administrator for the runtime and mobile artifacts. A required role for the "admin" security configuration. See *SUP Administrator and SUP Domain Administrator*.
- **SUP Domain Administrator** The administrator assigned to a domain. A required role for the "admin" security configuration. See *SUP Administrator and SUP Domain Administrator*.
- SUP DCN User The administrative user for DCNs. A required role for the "admin" security configuration. This role must be mapped in \*every\* security configuration assigned to deployed MBO packages that receive DCN requests. See SUP DCN User Role.
- SUP User, SUP Developer Sample logical roles that have no impact on administration. Do not map these roles or you may expose administration privileges inadvertently to non-administration users.

#### Workaround: None.

#### • 686207 - Sybase Control Center online help

- Setting General Application Properties in the opening paragraph, the last sentence is not correct and should be removed: "Optionally you can assign an application connection template as well, or you can assign it later."
- Retrieving Error Logs note that error logging is always on, and any error that occurs for any application activity is logged.

#### • 685632 - Cannot access remote Unwired Server node in Sybase Control Center

Solution 2 described in *Sybase Control Center for Sybase Unwired Platform*, "Starting or Restarting a Remote Server from Sybase Control Center Fails" is incorrect. Instead, use this procedure for Solution 2:

- On each Unwired Server host, edit the hosts file, located at: C:\WINDOWS\system32\drivers\etc
- Add entries to identify the IP address and fully qualified network name of every other node in the Unwired Server cluster.

674889 – Apple Push Notification Service (APNS) Works on iPad Devices.

These topics incorrectly state that APNS cannot be used with iPad devices:

- Apple Provisioning for iOS in System Administration
- Apple Push Notification Service Configuration in OData SDK Developer Guide
- 647034 Limitation lifted for DOE-C Packet Drop Size property

In the *Sybase Control Center* topic *SAP DOE-C Properties*, the Packet Drop Size property value no longer has an upper limit. Disregard the statement about the "2097152 (2MB)" upper limit.

# Obtaining Help and Additional Information

Use the Sybase Getting Started CD, Product Documentation site, and online help to learn more about this product release.

- The Getting Started CD (or download) contains release bulletins and installation guides in PDF format, and may contain other documents or updated information.
- Product Documentation at <a href="http://sybooks.sybase.com/">http://sybooks.sybase.com/</a> is an online version of Sybase documentation that you can access using a standard Web browser. You can browse documents online, or download them as PDFs. In addition to product documentation, the Web site also has links to EBFs/Maintenance, Technical Documents, Case Management, Solved Cases, Community Forums/Newsgroups, and other resources.
- Online help in the product, if available.

To read or print PDF documents, you need Adobe Acrobat Reader, which is available as a free download from the *Adobe* Web site.

**Note:** A more recent release bulletin, with critical product or document information added after the product release, may be available from the Product Documentation Web site.

## **Technical Support**

Get support for Sybase products.

If your organization has purchased a support contract for this product, then one or more of your colleagues is designated as an authorized support contact. If you have any questions, or if you need assistance during the installation process, ask a designated person to contact Sybase Technical Support or the Sybase subsidiary in your area.

## **Downloading Sybase EBFs and Maintenance Reports**

Get EBFs and maintenance reports from the Sybase Web site.

- 1. Point your Web browser to http://www.sybase.com/support.
- 2. From the menu bar or the slide-out menu, under **Support**, choose **EBFs/Maintenance**.
- 3. If prompted, enter your MySybase user name and password.
- **4.** (Optional) Select a filter from the **Display** drop-down list, select a time frame, and click **Go**.
- 5. Select a product.

Padlock icons indicate that you do not have download authorization for certain EBF/ Maintenance releases because you are not registered as an authorized support contact. If you have not registered, but have valid information provided by your Sybase representative or through your support contract, click **My Account** to add the "Technical Support Contact" role to your MySybase profile.

**6.** Click the **Info** icon to display the EBF/Maintenance report, or click the product description to download the software.

## **Sybase Product and Component Certifications**

Certification reports verify Sybase product performance on a particular platform.

To find the latest information about certifications:

- For partner product certifications, go to http://www.sybase.com/detail\_list?id=9784
- For platform certifications, go to http://certification.sybase.com/ucr/search.do

## **Creating a MySybase Profile**

MySybase is a free service that allows you to create a personalized view of Sybase Web pages.

- 1. Go to http://www.sybase.com/mysybase.
- 2. Click Register Now.

## **Accessibility Features**

Accessibility ensures access to electronic information for all users, including those with disabilities.

Documentation for Sybase products is available in an HTML version that is designed for accessibility.

Vision impaired users can navigate through the online document with an adaptive technology such as a screen reader, or view it with a screen enlarger.

Sybase HTML documentation has been tested for compliance with accessibility requirements of Section 508 of the U.S Rehabilitation Act. Documents that comply with Section 508 generally also meet non-U.S. accessibility guidelines, such as the World Wide Web Consortium (W3C) guidelines for Web sites.

**Note:** You may need to configure your accessibility tool for optimal use. Some screen readers pronounce text based on its case; for example, they pronounce ALL UPPERCASE TEXT as initials, and MixedCase Text as words. You might find it helpful to configure your tool to announce syntax conventions. Consult the documentation for your tool.

For information about how Sybase supports accessibility, see the Sybase Accessibility site: <a href="http://www.sybase.com/products/accessibility">http://www.sybase.com/products/accessibility</a>. The site includes links to information about Section 508 and W3C standards.

You may find additional information about accessibility features in the product documentation.

Obtaining Help and Additional Information